## Tutorial de formatação de fábrica (HARD RESET) e Configurações iniciais no tablet POSITIVO T2040

- 1 Verificar se a bateria está acima dos 40%
- 2 Desligar o tablet.

3 - Manter pressionado os botões de DIMINUIR VOLUME "-" e o botão POWER por alguns segundos, até aparecer o logotipo da Positivo.

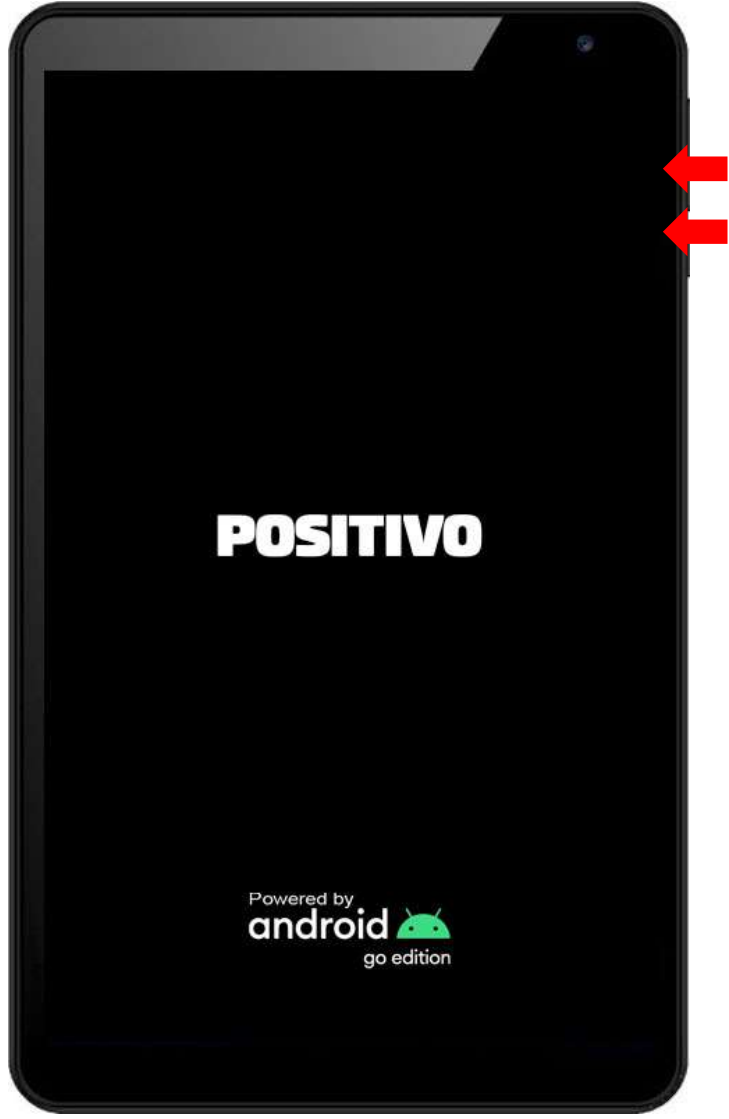

4 - Na tela do logotipo, solte o botão POWER, mantendo pressionado o botão VOLUME "-", até aparecer a tela de modo recuperação (abaixo).

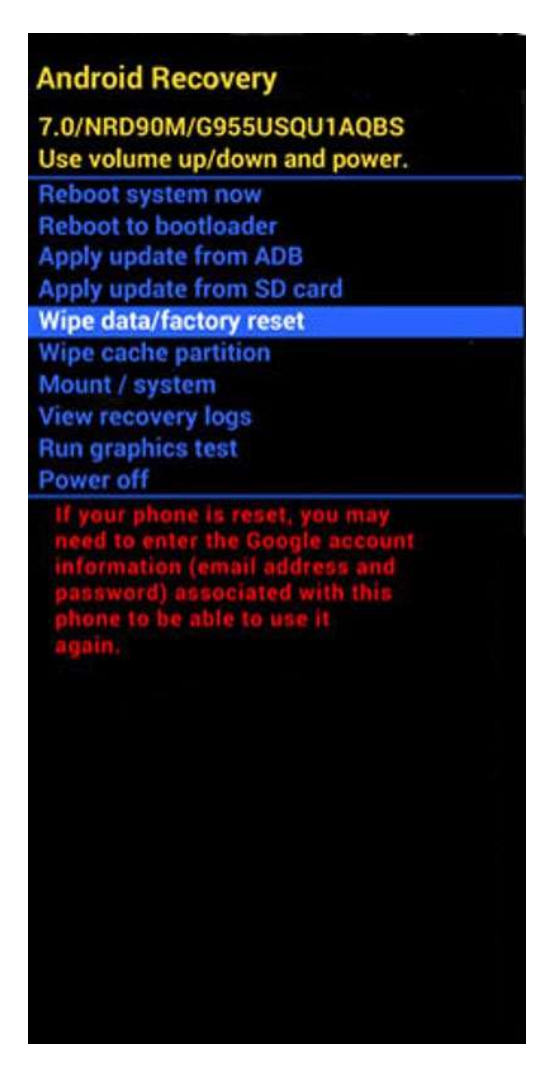

5 - Nessa tela, utilize as teclas de volume "+" e "-", para navegar no menu até chegar na opção WIPE DATA/FACTORY RESET e pressione o botão POWER para confirmar.

6 - Em seguida ainda utilizando as teclas de VOLUME "+" e "-", selecione a opção FACTORY DATA RESET e confirme com o botão POWER.

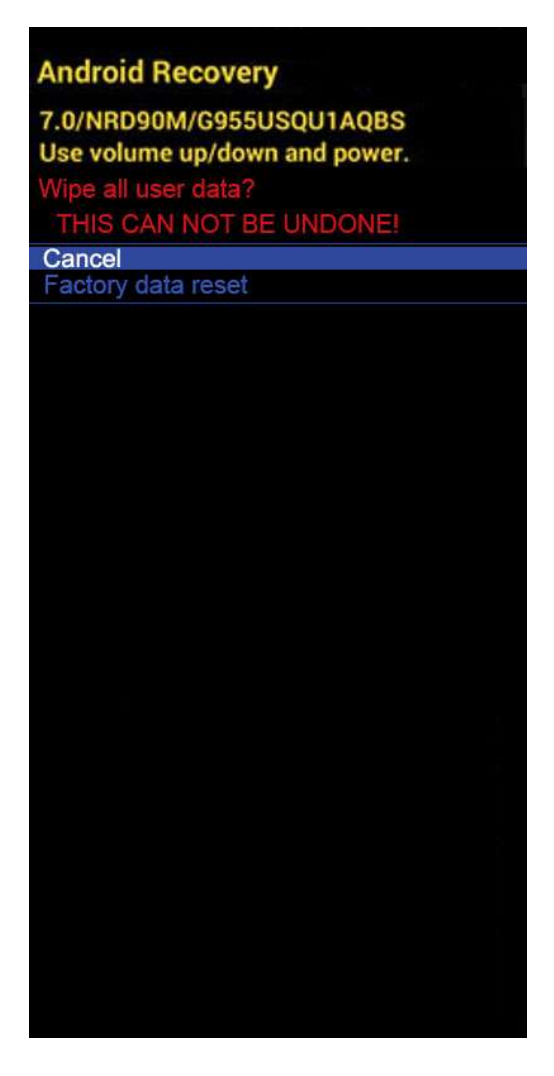

Finalizada a formatação do aparelho, será apresentada a tela abaixo.

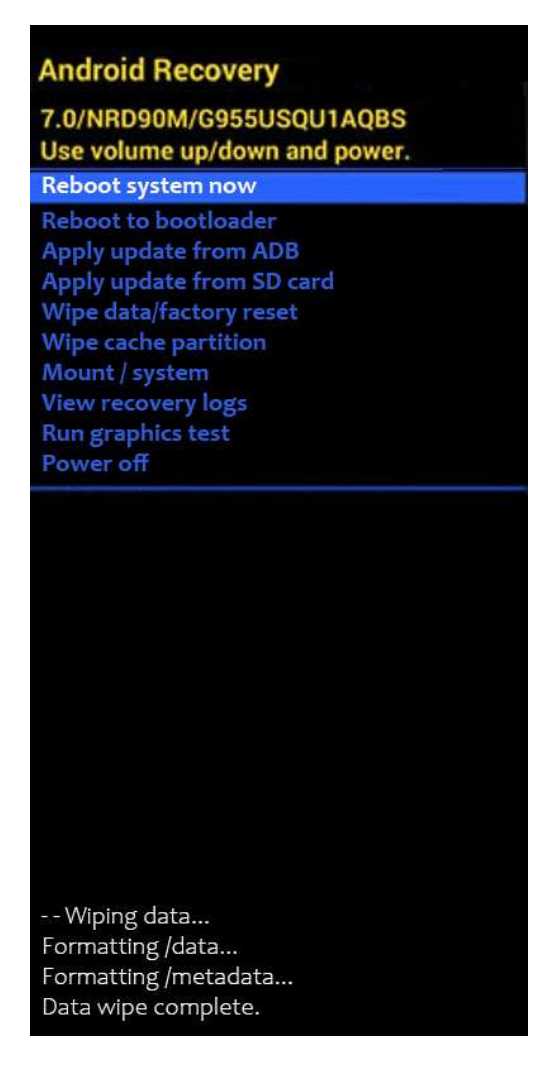

7 - Com o primeiro item do menu já marcado (REBOOT SYSTEM NOW), pressione o botão POWER para o aparelho reiniciar, para que possam ser aplicadas as configurações iniciais.

8 - Após efetuado o reset de fábrica, aparecerá a primeira tela de configuração, abaixo:

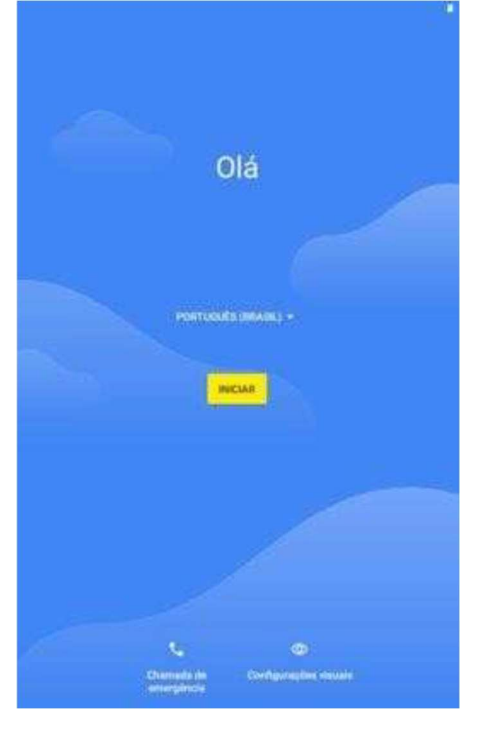

9 – Seguir as orientações do manual de provisionamento do DATAMOB na página do NIT.